# Foreign Languages Department SPANISH 102 - CRN 14327 SUMMER 2020

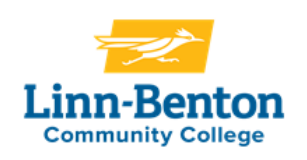

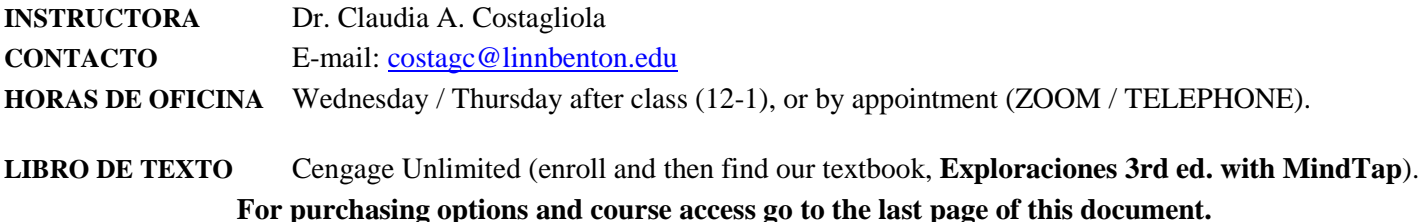

**Course Link:** https://www.cengage.com/dashboard/#/course-confirmation/MTPN58FNTHRW/initial-course-confirmation

## **What to expect in this class: synchronous and asynchronous instruction.**

**ZOOM MEETINGS (synchronous)** during our scheduled class days (Wed. /Thu.) starting at 10 am. Class length will vary: 50 -60 min).

**Attention:** Your final grade will not be hurt if you can't attend a ZOOM session. All sessions will be recorded and available in MOODLE after each class.

#### **\*Some Zoom sessions are organized in 2 parts:**

**A. ZOOM** (synchronous): Introduction of a new grammar piece + examples (40-50 min.).

**B. On your own** (asynchronous): Practice the new grammar pieces learned by completing activities from a Powerpoint previously posted in Moodle. These activities are considered homework and should be emailed to me the same day of the class before midnight.

#### **Important**

All the material (PowerPoints, extra practice, and other resources), and relevant class information besides MindTap; will be posted in Moodle. It is the student responsibility to check Moodle daily and do the work on time.

## **General Objectives and Outcomes Learning Outcomes:**

- $\checkmark$  Demonstrate an ability to communicate past occurrences in oral form.
- $\checkmark$  Demonstrate an ability to communicate past occurrences in written form.

 $\checkmark$  Communicate and demonstrate an ability to deal with everyday life situations such as shopping for clothes and food and ordering in a restaurant.

#### **Learning Objectives:**

- $\checkmark$  Increase proficiency of all skills (reading, writing, speaking and listening).
- $\checkmark$  Expand knowledge about Spanish speaking countries from different geographical regions.
- Better understand the relations between the United States and Latin America.

#### **Tutors/Grupo de conversación**

- Free tutoring should be available in ZOOM soon. I will keep you posted.
- Spanish language circle: This is a conversation group also for free. They are scheduling Zoom meetings as well. You should receive an email from Heather Morijah.

#### **Grades and Evaluation**

This is how your grade is calculated:

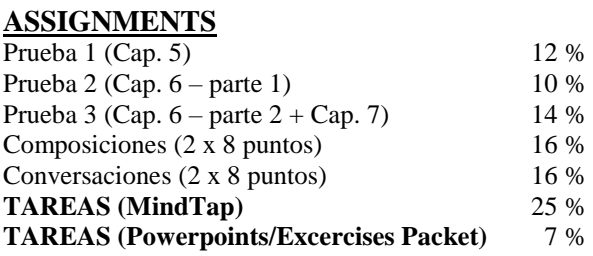

 $A = 90-100\%$ ;  $B = 89-80\%$ ;  $C = 79-70\%$  (PASSING GRADE);  $D = 69-60\%$ ;  $F = 59\%$  or less.

**Pruebas parciales:** There will be three (3) Chapter Exams (I call them "Pruebas") – See Calendar for details.

**All the Pruebas will be assigned through my QUIA account. Each student will get a link in order to take each Prueba.**

A practice test will be available in QUIA before each Prueba. Do not wait until the review day, or the last week to understand the grammar concepts, it will be too late! If you are having difficulty in the class, you are expected to seek help at the Tutoring Center, or with me during my office hours, as soon as possible**.** If you cannot take the Prueba on the day it is scheduled because of a **MAJOR** reason, notify me **IN ADVANCE,** so arrangements can be made to take it within the following 2 days. Otherwise, you will lose the points for the missed test.

## **Tareas (MindTap)**

We learn a language through practice, and homework gives you precisely that. **Completing it on time is a key to your success**. 75% of the homework is assigned online through MindTap. The other 30% consists on exercises from the textbook, and some exercise packages that will be assigned by the instructor on the non-Zoom sessions.

MindTap grading policies: You get full **credit for homework turned on time. For every day the assignment is late after the assignment is due, 10% will be deducted from the assignment score**. You also have up to 3 attempts to submit (only the best attempt counts for calculating your grade). All MindTap homework is due at 11:59 pm of the due date.

## **Composiciones – (Assignment in Moodle)**

You will write two (2) compositions of 200 words through Moodle. Each composition consist of a first draft (70%) and a correction (30%). I will then make written comments and mark errors (with the symbols indicated in the "Correction Code") on the first draft. You will then revise the composition and turn in the second version along with the first version for the final grade on the due date. **The second version will not be accepted without the first**. You must type and double space all second drafts. You must also highlight anything that is different from the first draft, and include a word count. Compositions that are not properly formatted or that do not fulfill the required page length will lose points.

You will receive a grade only after you turn in the corrections. If you turn in only a first draft, the maximum possible grade is 70%. Assigned dates for the compositions are in the calendar and should be turned in at the beginning of the class it is due.

## *Checklist for writing compositions:*

- *You are allowed to use your textbook, notes and dictionary (I recommend: https://www.wordreference.com).*
- *Use the vocabulary and grammar that we have learned in class (using grammar we have not learned will actually hurt your grade).*
- $\checkmark$  Limit the number of words you have to look up to no more than  $\delta$  new words (underline them).
- *Plan what you will write about and how to organize the information to avoid a random text.*
- *Do not write it in English first. If necessary, start with formulas you have learned in class.*
- *Keep in mind that you cannot write like you would in English. You need to learn how to walk before you can run. Keep it simple! Proof read!*
- *All work that you turn in for a grade must be your own original work. The use of computer- or internet-based translation programs, or a friend's help is not allowed. If I see evidence that a text was not entirely written by you, you will get a zero for the assignment. Re-occurrence may result in a failing grade for the class.*

## **Conversaciones (2)**

This is an individual assignment to demonstrate oral proficiency. Basically, you will have a conversation in Spanish based on a topic given in advance. In order to complete this assignment, each student will have to schedule 2 Zoom meetings (5 minutes long each) with the instructor. Please check pages 4 and 5 of this syllabus for specific dates and information

## **Integrity Statement**

Be advised that all the assignments must have been written by you. While it is OK to ask for help to other people, every assignment should have been written and created by you. You may use models, but it is not acceptable to copy full sentences or use any type of electronic translators -- you will not learn anything if you use them, and they result in incomprehensible chains of unrelated words, without any syntax, grammar or meaning. Assignments that are considered cheating will automatically receive a zero.

## **Request for Special Needs or Accommodations**

Direct questions about or requests for special needs or accommodations to the LBCC Disability Coordinator, RCH-105, 6500 Pacific Blvd. SW, Albany, Oregon 97321, Phone 541-917-4789 or via Oregon Telecommunications Relay TTD at 1-800-735-2900 or 1-800-735-1232. Make sign language interpreting or real-time transcribing requests 2-4 weeks in advance. Make all other requests at least 72 hours prior to the event. LBCC will make every effort to honor requests. LBCC is an equal opportunity educator and employer.

## **LBCC Comprehensive Statement of Nondiscrimination**

LBCC prohibits unlawful discrimination based on race, color, religion, ethnicity, use of native language, national origin, sex, sexual orientation, gender, gender identity, marital status, disability, veteran status, age, or any other status protected under applicable federal, state, or local laws. For further information see Board Policy BP-1015. Title II, IX, & Section 504: Scott Rolen, CC-108, 541-917-4425; Lynne Cox, T-107B, 541-917-4806, LBCC, Albany, Oregon. To report: linnbenton-advocate.symplicity.com/public report

# **SPN 102: CALENDARIO DE ACTIVIDADES Y TAREAS.**

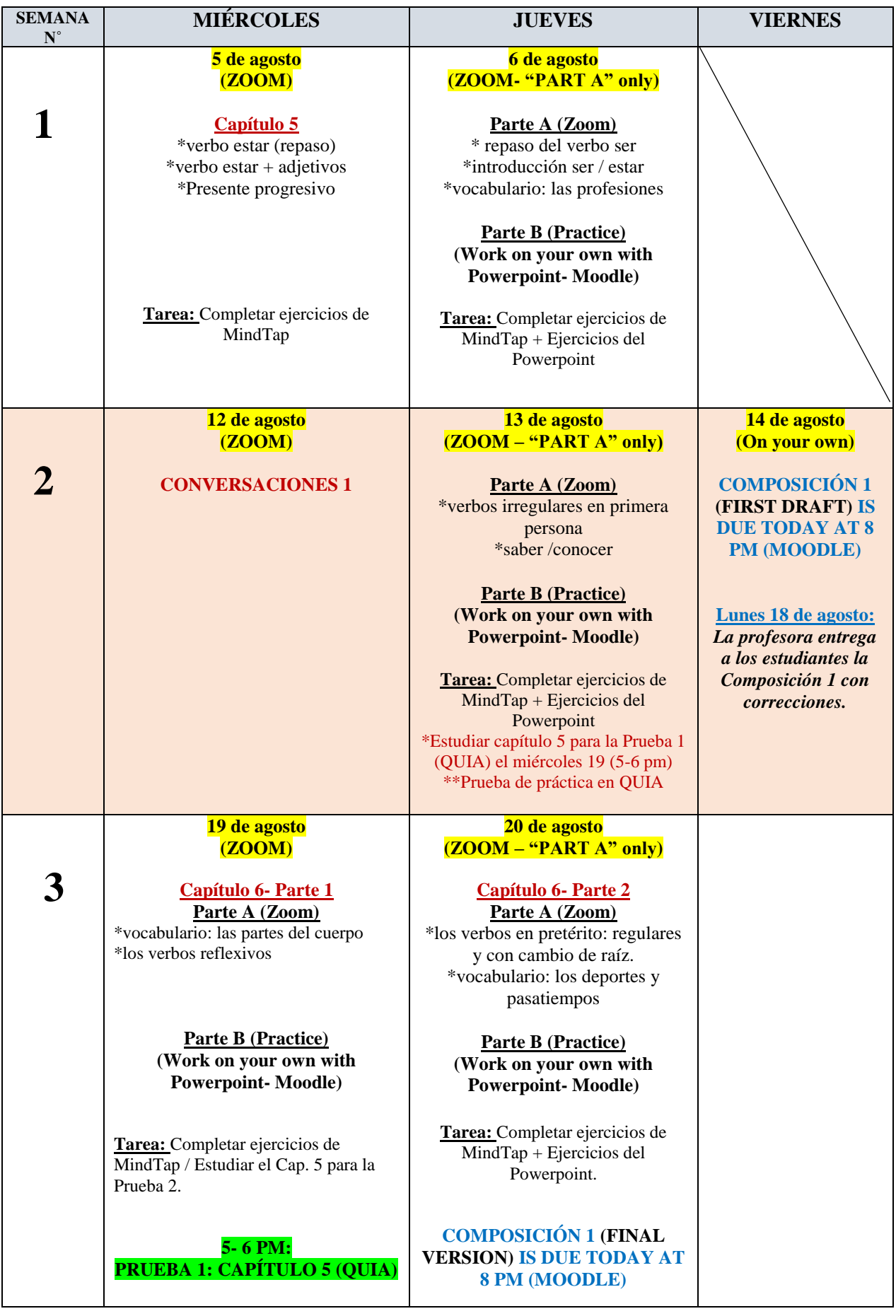

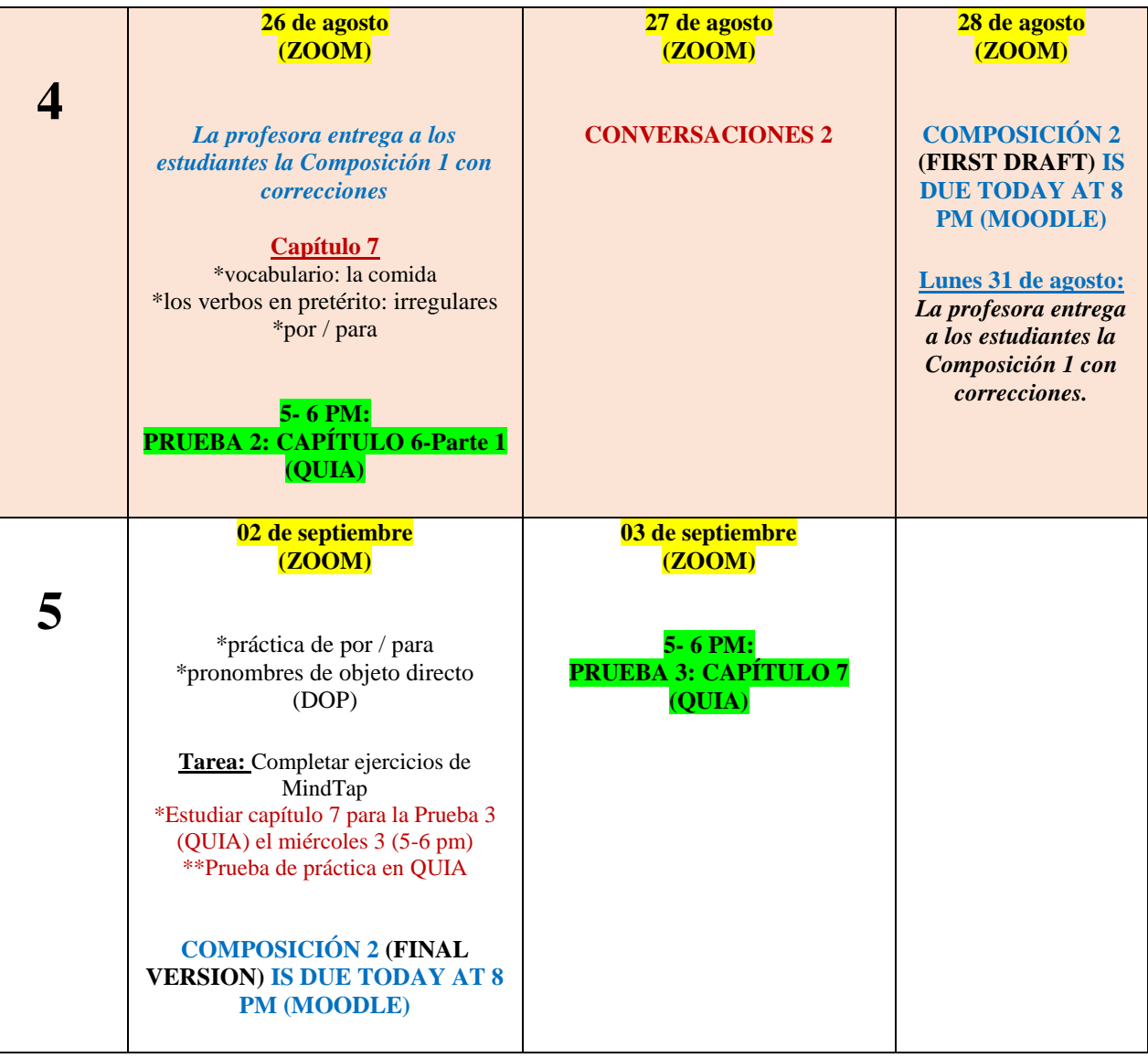

## **Alternatives to purchasing your access to MindTap:**

## **Spanish First Year (SPN 101, SPN 102 and SPN 103)**

1) Buy Cengage Unlimited (\$120). **This option gives you a rental of a hard copy for \$7.99 (highly recommended).** This is the best option if any of your other classes use textbooks from Cengage. <https://www.cengage.com/c/mindtap-for-exploraciones-3e-blitt/9781337906845/?searchIsbn=9781337906845>

2) Go to Cengage and look for Exploraciones 3<sup>rd</sup> edition. Select the \$88 option if you only plan to take SPN 101 and SPN 102. Select the \$100 option if you might take SPN 103 as well or if you wait a term between two classes. **You can rent a hardcopy of the book at Amazon.com for \$15.00 (highly recommended).** <https://www.cengage.com/c/mindtap-for-exploraciones-3e-blitt/>

## **How to access your MindTap - course SPN 102 - LBCC - SUMMER2020 - COSTAGLIOLA Instructor: Claudia Costagliola - Start Date: 08/03/2020**

#### **What is MindTap?**

MindTap empowers you to produce your best work – consistently. MindTap is designed to help you master the material. Interactive videos, animations, and activities create a learning path designed by your instructor to guide you through the course and focus on what's important. Get started today!

#### **Registration**

1. Connect to<https://www.cengage.com/dashboard/#/course-confirmation/MTPN58FNTHRW/initial-course-confirmation> 2. Follow the prompts to register your MindTap course.

#### **Payment**

After registering for your course, you will need to pay for access using one of the options below:

\*\*Online: You can pay online using a credit or debit card, or PayPal.

\*\*Bookstore: You may be able to purchase access to MindTap at your bookstore. Check with the bookstore to find out what they offer for your course.

#### **Free Trial:**

If you are unable to pay at the start of the semester you may choose to access MindTap until 11:59 PM on 08/07/2020 during your free trial. After the free trial ends you will be required to pay for access. Please note: At the end of the free trial period, your course access will be suspended until your payment has been made. All your scores and course activity will be saved and will be available to you after you pay for access.

#### **Already registered an access code? Bought MindTap at your bookstore or online?**

Now use the course link from your instructor to register for the class: https://www.cengage.com/dashboard/#/course-confirmation/MTPN58FNTHRW/initial-course-confirmation

#### **System Check**

To check whether your computer meets the requirements for using MindTap, go to http://ng.cengage.com/static/browsercheck/index.html

Please Note: the System Check is also accessible in the drop down box next to your name located in the upper right corner of your MindTap page.